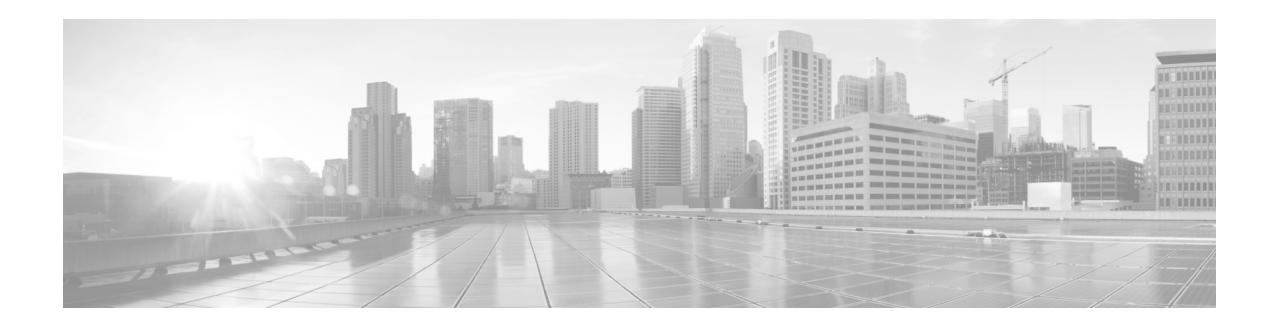

# **Release Notes for Cisco Email Security Plug-In 7.6**

**Release Version: 7.6.2-037 Published: July 14, 2020**

## **Contents**

- **•** [What's New](#page-1-0), page 2
- **•** Changes in [Behavior,](#page-1-1) page 2
- **•** Supported [Configurations,](#page-2-0) page 3
- **•** [Upgrade](#page-3-0) Paths, page 4
- **•** [Installing](#page-3-1) Cisco Email Security Plug-in 7.6, page 4
- **•** Fixed [Issues,](#page-3-2) page 4
- **•** Related [Documentation,](#page-4-0) page 5
- Service and [Support,](#page-4-1) page 5
- **•** Obtaining [Documentation](#page-4-2) and Submitting a Service Request, page 5

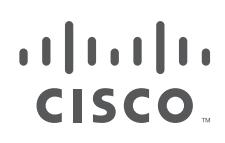

Cisco Systems, Inc. www.cisco.com

H

# <span id="page-1-0"></span>**What's New**

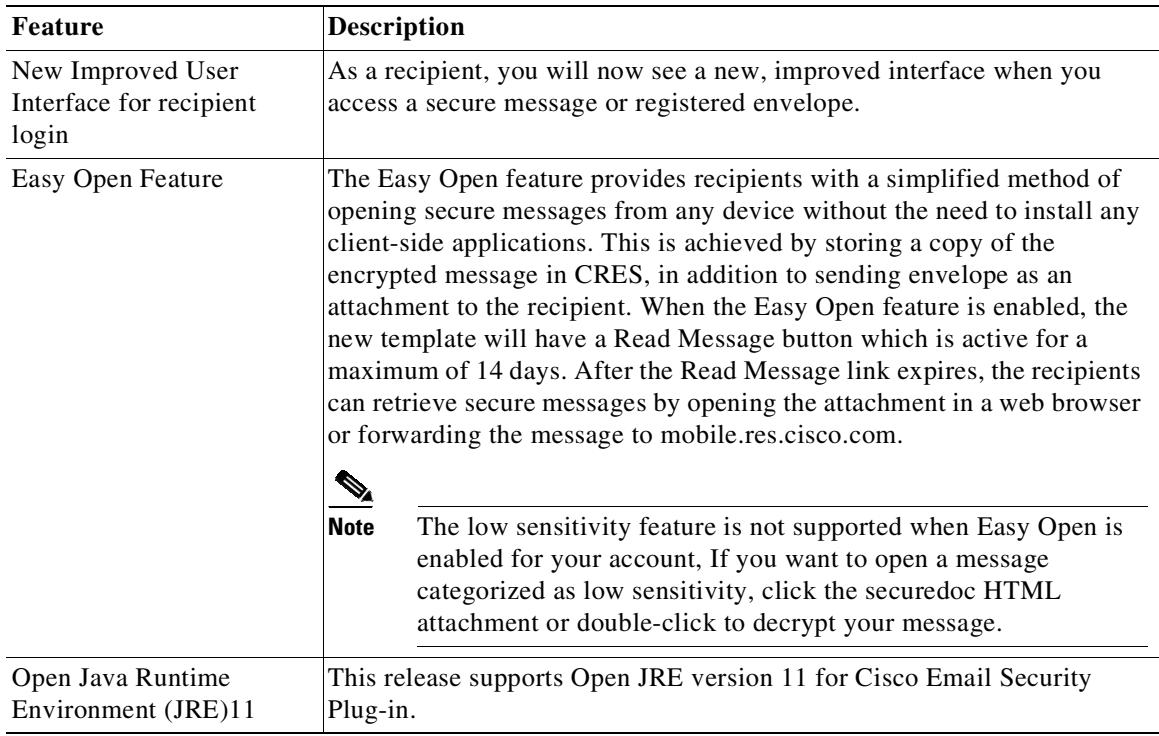

ı

 $\mathsf I$ 

# <span id="page-1-1"></span>**Changes in Behavior**

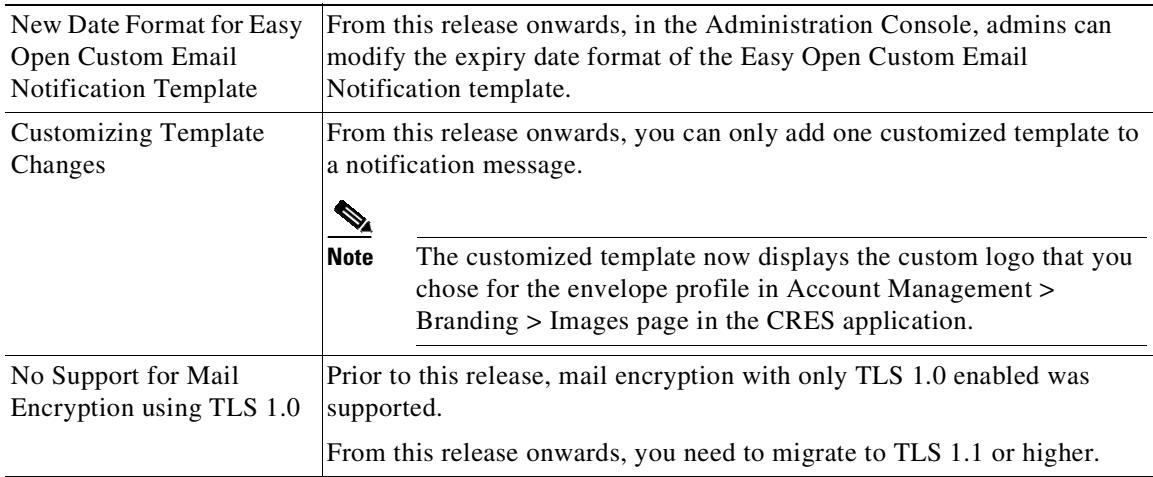

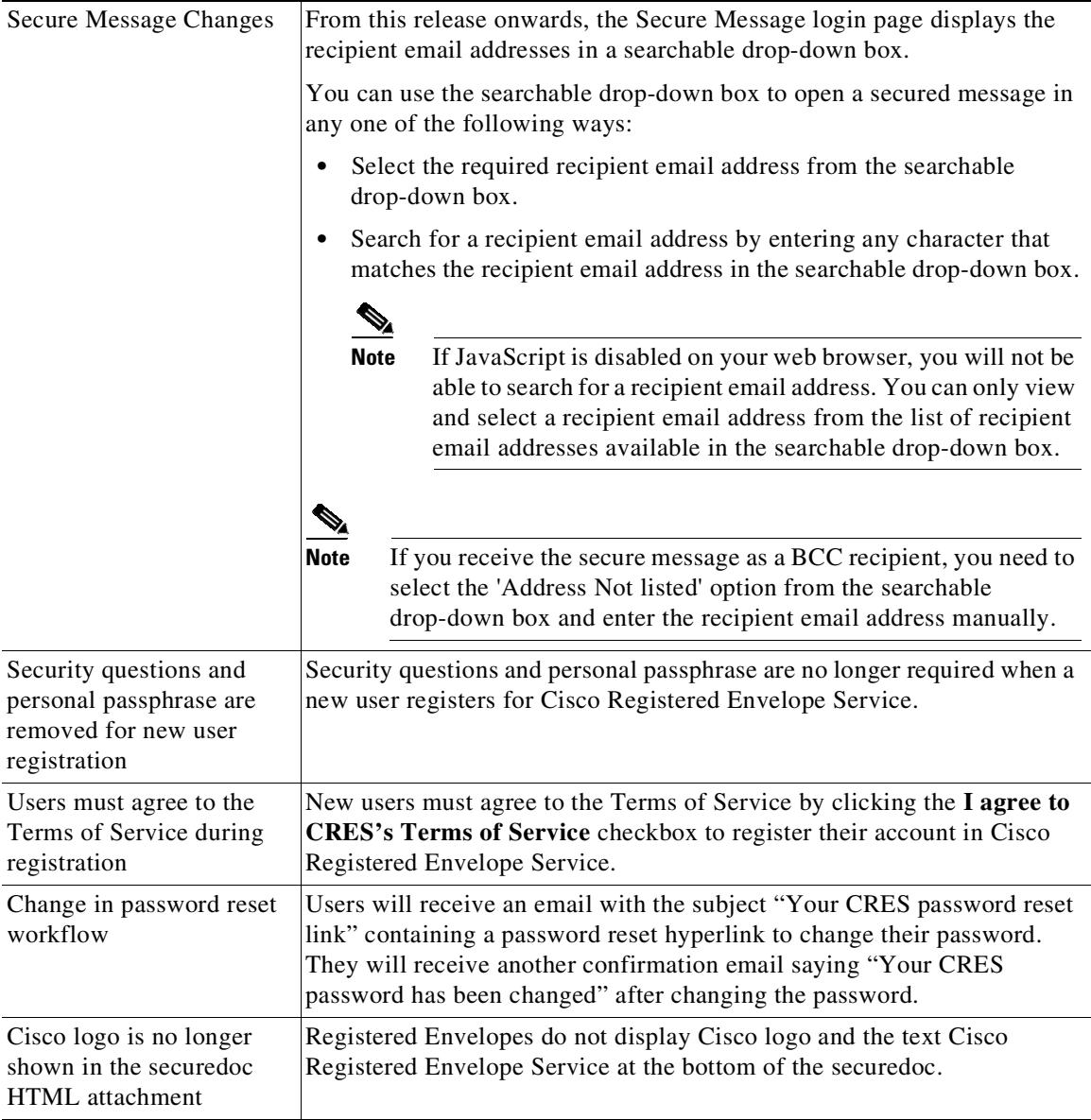

## <span id="page-2-0"></span>**Supported Configurations**

The following configurations are supported for the Cisco Email Security Plug-in 7.6.x:

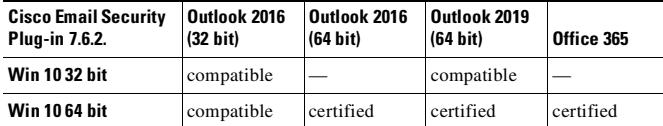

 $\overline{\mathscr{C}}$ 

 $\overline{\phantom{a}}$ 

**Note** Support for Microsoft Windows 7 and 8.1 versions was available till the Cisco Email Security Plug-in version 7.6.2-033. From this release onwards, there is only support for Microsoft Windows 10.

### <span id="page-3-0"></span>**Upgrade Paths**

You can upgrade to Cisco Email Security Plug-in 7.6.2-037 release from Cisco Email Security Plug-in 7.6.2-033 version.

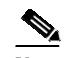

**Note** If you plan to upgrade to Cisco Email Security Plug-in 7.6.2-037 release from Cisco Email Security Plug-in 7.6.2-033 version, it is a silent installation process.

## <span id="page-3-1"></span>**Installing Cisco Email Security Plug-in 7.6**

To install the Cisco Email Security Plug-in, ensure that any previous versions of the plug-in are uninstalled. This includes:

- **•** Any previous version of the Cisco Email Security Plug-in
- **•** Any previous version of the Reporting Plug-in (also called the Complaint Plug-in)
- **•** Any previous version of the Encryption Plug-ins (also called Desktop Encrypt, Desktop Flag or Desktop Solutions)
- **Step 1** Double-click the *Cisco Email Security Plug-in.exe* file.
- **Step 2** Click **Run** to start the installation program.
- **Step 3** The AdvancedInstaller opens, and you can choose to perform a full installation or to install only some of the available features. Select from the following components:
	- **•** Cisco Email Reporting
	- **•** Cisco Email Encryption
- **Step 4** Click **Run**. The AdvancedInstaller installs your selected components.
- **Step 5** The AdvancedInstaller closes upon completing.

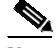

**Note** The administrators who want to deploy encryption should see the "Deploying the Cisco Email Security Plug-in with the Cisco Registered Envelope Service (CRES) Key Server" section of the Cisco Email Security Plug-in 7.6 Administrator Guide for more details.

#### <span id="page-3-2"></span>**Fixed Issues**

The following table lists the bug that is fixed in this release:

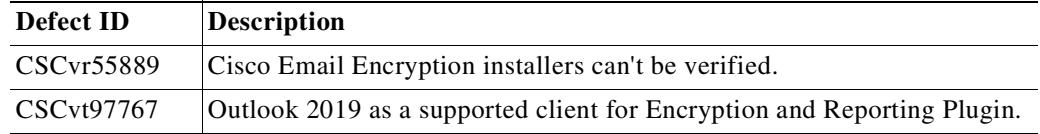

Ι

#### <span id="page-4-0"></span>**Related Documentation**

To use the Encryption plug-in, you need to have a Cisco Encryption appliance running and properly configured to work with the Encryption plug-in or have a Cisco Registered Envelope Service (CRES) account. To understand how to configure the Cisco Email Security appliance, you may want to review the following guides:

- **•** *Cisco Email Security Plug-in 7.6 [Administrator](http://www.cisco.com/c/en/us/support/security/email-encryption/products-user-guide-list.html) Guide*. This guide provides instructions for installing and configuring the Cisco Email Security Plug-in, and it may help you to understand how to configure your security settings to work with the plug-in settings you configure..
- **•** *Cisco AsyncOS for Email [Configuration](http://www.cisco.com/c/en/us/support/security/email-security-appliance/products-user-guide-list.html) Guide*. This guide contains information on spam and virus protection. Users can improve the efficacy of the SenderBase network by employing the spam and virus plug-in. When users marks an email as "spam," "virus," or "not spam," they can train the filters to become more effective and improve the performance of all Cisco Email Security appliances.
- **•** *[C](http://www.cisco.com/c/en/us/support/security/email-encryption/products-release-notes-list.html)isco Email Security Plug-in 7.6 Open Source [Documentation.](http://www.cisco.com/c/en/us/support/security/email-encryption/products-release-notes-list.html)* This document contains licenses and notices for open source software used in this product.

## <span id="page-4-1"></span>**Service and Support**

You can request support by phone, email, or online 24 hours a day, 7 days a week. Cisco Customer Support service level agreement details are available on the Support Portal. You can contact Cisco Customer Support using one of the following methods:

- **•** Cisco Support Portal: http://www.cisco.com/support
- **•** Phone support: Contact Cisco Technical Assistance Center (TAC) within U.S. /Canada at 800-553-2447 and at Worldwide Phone Numbers.
- **•** Email: tac@cisco.com

#### <span id="page-4-2"></span>**Obtaining Documentation and Submitting a Service Request**

For information on obtaining documentation, using the Cisco Bug Search Tool (BST), submitting a service request, and gathering additional information, see *What's New in Cisco Product Documentation* at: <http://www.cisco.com/en/US/docs/general/whatsnew/whatsnew.html>.

Subscribe to *What's New in Cisco Product Documentation*, which lists all new and revised Cisco technical documentation, as an RSS feed and deliver content directly to your desktop using a reader application. The RSS feeds are a free service.

This document is to be used in conjunction with the documents listed in the "Related [Documentation](#page-4-0)" section.

Cisco and the Cisco logo are trademarks or registered trademarks of Cisco and/or its affiliates in the U.S. and other countries. To view a list of Cisco trademarks, go to this URL: [www.cisco.com/go/trademarks.](http://www.cisco.com/go/trademarks) Third-party trademarks mentioned are the property of their respective owners. The use of the word partner does not imply a partnership relationship between Cisco and any other company. (1110R)

Any Internet Protocol (IP) addresses and phone numbers used in this document are not intended to be actual addresses and phone numbers. Any examples, command display output, network topology diagrams, and other figures included in the document are shown for illustrative purposes only. Any use of actual IP addresses or phone numbers in illustrative content is unintentional and coincidental.

<sup>© 2011—2020</sup> Cisco Systems, Inc. and/or its affiliates. All rights reserved.